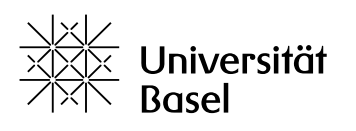

#### **Merkblatt: Auftragskonto (SAP) an der Universität Basel eröffnen und führen**

Die Weiterbildungsordnung verpflichtet in §16 Abs. 4 dazu, die Finanzen von Studienangeboten über ein Auftragskonto der Universität Basel abzuwickeln. Es ist zu beachten:

### **1. Eröffnung eines Auftragskontos**

Die Eröffnung eines Auftragskontos wird über die Services Weiterbildung beantragt. Wenden Sie sich dafür an die/den für Sie zuständige/n Mitarbeiter/in:

Claudia Hahn, [claudia.hahn@unibas.ch,](mailto:claudia.hahn@unibas.ch) +41 61 207 12 45 Prisca Parpan, [prisca.parpan@unibas.ch,](mailto:prisca.parpan@unibas.ch) +41 61 207 29 59 Moritz Strähl, [moritz.straehl@unibas.ch, +](mailto:moritz.straehl@unibas.ch)41 61 207 08 94

Die Eröffnung von Auftragskonten kann erst nach der Genehmigung eines Studiengangs und der Vorlage des entsprechenden Rektoratsbeschlusses erfolgen.

Pro Studiengang wird möglichst nur ein Auftragskonto geführt, bei modularisierten Studiengängen unter der jeweils höchsten Bezeichnung.

Die Auftragskonten werden auf eine Laufzeit von drei Jahren angelegt und dann gegebenenfallsverlängert.

### **2. SAP-Zugriff**

SAP-Leseberechtigungen zur Kontoeinsicht werden für die Berechtigten über die Services Weiterbildung beantragt.

Dafür füllen Sie bitte die erste Seite des [hier](https://www.unibas.ch/dam/jcr:f03ce75f-9e2d-4c3c-a154-b94154795aec/MBL%20Auftragskonto%20-%20Beilage%201%20SAP-Login.docx) vorzufindenden Formulars aus und senden es unterschrieben und im Original an ihre/n Ansprechpartner/in bei den Services Weiterbildung.

Voraussetzung für den Zugriff auf SAP ist eine gültige Mailadresse der Universität Basel [\(vorname.name@unibas.ch\)](mailto:vorname.name@unibas.ch). Sollten Sie über keine verfügen, wenden Sie sich bitte vorgängig an Ihre/n Ansprechpartner/in bei den Services Weiterbildung um einen entsprechenden Zugang zu erhalten.

Den Zugriff auf die SAP-Applikation ausserhalb des Universitätsnetzwerkes finden Sie [hier](https://its.unibas.ch/de/rds/) beschrieben. Wenn Sie der Anleitung folgen, sollten Sie sich mit Ihren Login-Daten ins System einloggen können.

Bei Problemen wenden Sie sich bitte direkt an die IT-Services der Universität Basel (061 207 14 11 oder [support-its@unibas.ch\)](mailto:support-its@unibas.ch).

Das Ressort Finanzen und Controlling lädt in regelmässigen Abständen zu Infouser-

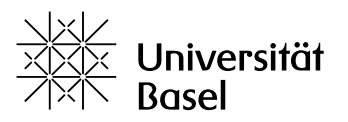

Schulungen ein. Interessierte melden sich bitte direkt bei Ulrike Marini [\(ulrike.marini@unibas.ch\)](mailto:ulrike.marini@unibas.ch).

Das Schulungshandbuch für Info-User finden Sie [hier.](https://www.unibas.ch/dam/jcr:5ccbf25f-c81c-4d08-b22a-0b00edb2db15/MBL%20Auftragskonto%20-%20Beilage%202%20SAP-Info-User-Schulungshandbuch.pdf)

# **3. Rechnungen Dritter bezahlen / Kontierungsstempel**

Rechnungen sind mit dem Eingangsdatum zu versehen. Der Kontierungsstempel wird oben links gesetzt.

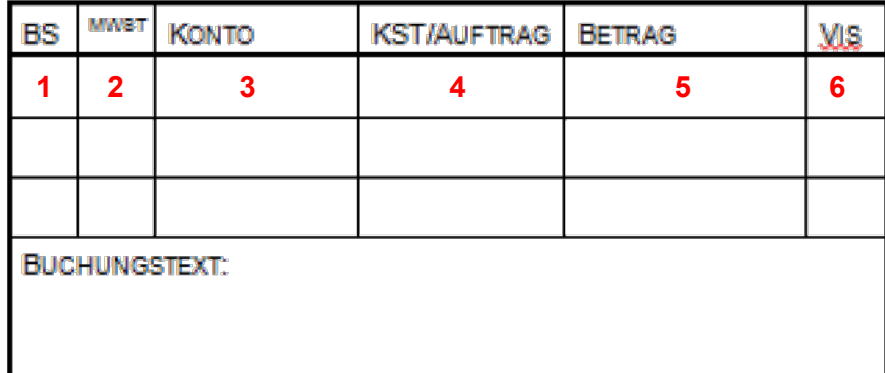

- 1) Nichts eintragen
- 2) In der Regel nichts eintragen
- 3) Hier die entsprechende Nummer gemäss [Kontierungshandbuch](https://www.unibas.ch/dam/jcr:b483958e-315e-4c68-9193-d750e1de41ec/MBL%20Auftragskonto%20-%20Beilage%203%20Kontierungshandbuch.pdf) der Universität Basel eintragen
- 4) Hier die Auftragskontonummer eintragen
- 5) Betrag angeben
- 6) Visum der visumsberechtigten Personen Sämtliche Buchungsbelege über CHF 500.00 sind von zwei berechtigten Personen zu visieren
- 7) Kurzbeschreibung des Zahlungszwecks (obligatorisch!)

Kontierungsstempel können zu den Bürozeiten beim Ressort Finanzen & Controlling, Steinengraben5, 4051 Basel, 2. Stock (nach dem Eingang rechts, bei der Hauptkasse) bezogen werden.

Kontakt: [roland.eichenberger@unibas.ch, T](mailto:roland.eichenberger@unibas.ch)el. +41 61 207 12 93

Die Rechnungen werden nach der Kontierung zur Bezahlung eingesandt an:

Universität Basel Finanzen & Controlling Zentrale Buchhaltung Steinengraben 5 Postfach 4001 Basel

**Mittels Rechnung gestellte Honorare** werden auch so kontiert.

Die Kontierung kann auch digital erfolgen. Die entsprechende Vorlage des Kontierungsstempels finden Sie [hier.](https://www.unibas.ch/dam/jcr:4b7ab8ee-6dea-4703-8a31-0d46a813bbd3/MBL%20Auftragskonto%20-%20Beilage%204%20Kontierungsstempel.png) Die Rechnungen können dann nach der Kontierung auch digital als PDF an [finanzen@unibas.ch](mailto:finanzen@unibas.ch) gesendet werden.

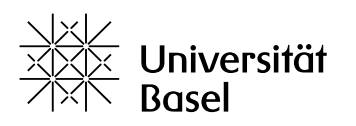

# **4. Visumsberechtigung für Kontierungen**

## [Zur Unterschrifts- und Visumsregelung der Universität Basel](https://www.unibas.ch/dam/jcr:0fbb617e-009a-414c-8c6a-c3db026ec1ed/R_Unterschrift_02.pdf)

Visumsberechtigungen für Auftragskonten müssen bei Ressort Finanzen & Controlling hinterlegt werden. Dazu füllen Sie bitte das [Unterschriftenverzeichnis](https://www.unibas.ch/dam/jcr:6e0518ab-eed4-4671-9348-5e92875d2f22/MBL%20Auftragskonto%20-%20Beilage%205%20Unterschriftsverzeichnis.pdf) aus und senden es an:

Universität Basel Finanzen & Controlling Urs Blattmann Postfach 2148 4001 Basel

Erläuterungen zum Unterschriftenverzeichnis und wie Sie es am besten ausfüllen, finden Sie [hier.](https://www.unibas.ch/dam/jcr:f50ca274-e620-4c49-97aa-39bd9ce42a2a/MBL%20Auftragskonto%20-%20Beilage%206%20Unterschriftsverzeichnis_Erl%C3%A4uterung.pdf)

## **5. Lohnzahlungen / Honorare**

Lohnzahlungen für Angestellte der Universität werden vom Personalbüro der jeweiligen Fakultät über das Auftragskonto des betreffenden Studienangebots abgerechnet.

Für Honorarzahlungen beachten Sie bitte folgende Punkte

- Honorarzahlungen müssen stets mit dem vollständig ausgefüllten und beidseitig unterzeichneten [Formular](https://www.unibas.ch/dam/jcr:399e7b84-fb57-4be9-92a0-80b734849de6/MBL%20Auftragskonto%20-%20Beilage%207%20Vorlage%20Honorarabrechnung.pdf) ausgelöst werden;
- da Honorarzahlungen Personalkosten sind, muss das Formular nicht an die Finanzabteilung, sondern (ggf. via dezentrales HR der Trägerfakultät) an das HR geleitet werden (Universität Basel, Human Resources, Shared Services, Steinengraben 5 / Postfach, 4001Basel);
- Honorarrechnungen über Beträge > 500 CHF muss eine Beschreibung resp. ein Protokoll der honorierten Tätigkeiten beigelegt werden;
- häufige/regelmässige (z.B. monatliche) hohe Honorarzahlungen an dieselbe Person sollten vermieden werden, da in solchen Fällen arbeitsrechtlich von der Vermeidung einer eigentlich angezeigten Anstellung ausgegangen werden kann (entspr. "Scheinselbständigkeit");
- selbständigerwerbende Dozierende (die auch selbständig mit der AHV abrechnen) können Rechnungen einreichen, was den administrativen Aufwand verringert;
- Dokumente wie Aufenthaltsbewilligungen, Arbeitsbewilligungen etc. werden beim HR im e-Dossier hinterlegt und müssen erst nach Ablauf der Gültigkeitsfrist (i.d.R. 5 Jahre) erneut vorgelegt werden

Für das Ausfüllen des Honorarformulars ist die Studiengangleitung zuständig. Initial müssen die für das Formular erforderlichen Daten und Dokumente daher für jede/n Dozierende/n einmal erhoben und erfasst werden; ab dann stehen sie zur Verfügung, bis sich etwas daran ändert.

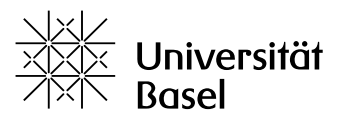

Es empfiehlt sich also, diese Daten zentral abzulegen – ebenso ist es ratsam, das jeweilige, einmal ausgefüllte Formular für weitere Zahlungen an dieselbe Person in Kopie wiederzuverwenden (ggf. vor elektronischem Unterzeichnen in Adobe Acrobat abspeichern – danach ist die jeweilige Kopie gesperrt). Es kann den Dozierenden zur (elektronischen) Unterschrift per Mail zugesandt werden, falls man sich nicht persönlich sieht: Nach der initialen Erhebung der erforderlichen Angaben wäre dies dann der einzige "Aufwand", den die Dozierenden im Zusammenhang mit der Zahlung noch hätten.

Bei Fragen wenden Sie sich bitte an das Team HR Shared Services [\(hrs@unibas.ch\)](mailto:hrs@unibas.ch).

# **6. Spesenabrechnungen**

Personen, die über eine Mailadresse der Universität Basel [\(vorname.name@unibas.ch\)](mailto:vorname.name@unibas.ch) verfügen, verwenden für die Spesenabrechnung das SAP Travel Management. Der Einstieg erfolgt über die [Online Services.](https://services.unibas.ch/)

Diejenigen Spesenarten, welche mit TRV vergütet werden können, sind in der Liste Spesenarten TRV aufgeführt. Alle anderen Spesenarten und Spesen für externe Personen sind mittels herkömmlichem Formular abzurechnen.

### **7. Rechnungsstellung an Dritte**

Für die Rechnungsstellung von Studiengebühren kann die allgemeine [Debitoren-](https://www.unibas.ch/dam/jcr:07a0204a-d861-41de-b145-7fdc15c8ed5e/MBL%20Auftragskonto%20-%20Beilage%208%20Vorlage%20Debitoren-Rechnung.xlsx)[Rechnungsvorlage](https://www.unibas.ch/dam/jcr:07a0204a-d861-41de-b145-7fdc15c8ed5e/MBL%20Auftragskonto%20-%20Beilage%208%20Vorlage%20Debitoren-Rechnung.xlsx) der Universität in Rechnung verwendet werden.

### **Bankangaben**

Bei Verwendung von Blanko-Einzahlungsscheinen und/oder auf der Rechnung sind folgende Informationen zu Empfänger und Bankkoordinaten anzugeben:

Basler Kantonalbank (Konto 40-000061-4) 4002 Basel

CH46 0077 0020 0590 4392 2

Universitätsvermögen Petersgraben 35 4051 Basel

Unter «Zahlungszweck» ist zwingend die Auftragskontonummer anzugeben, andernfalls kann der eingehende Betrag nicht richtig verbucht werden!

### **Eingenommene Studiengebühren müssen auf Sachkonto 4110100 kontiert werden.**

### **Ressort Finanzen & Controlling informieren**

Über jede ausgehende Rechnung bzw. jeden erwarteten Zahlungseingang ist unbedingt das Ressort Finanzen & Controlling durch Zusendung einer Rechnungskopie oder einer entsprechenden Liste (Excel) an [finanzen@unibas.ch](mailto:finanzen@unibas.ch) zu informieren. Andernfalls können eingehende Beträge nicht korrekt verbucht werden, und das Controlling wird erschwert.

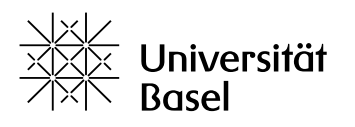

# **Keine Teilzahlungen / Tranchen ohne entsprechende Fakturierung**

Beträge sind wie fakturiert zu bezahlen. Teil- bzw. Tranchenzahlungen gesamthaft in Rechnung gestellter Beträge können derzeit nicht verarbeitet werden. Ratenzahlungen sind möglich, wenn entsprechende Teilrechnungen ausgestellt und/oder Listen mit Aufstellung der exakten erwarteten Teilbeträge an [finanzen@unibas.ch](mailto:finanzen@unibas.ch) gesandt werden (siehe oben).

*Stand: 30. Oktober 2023*